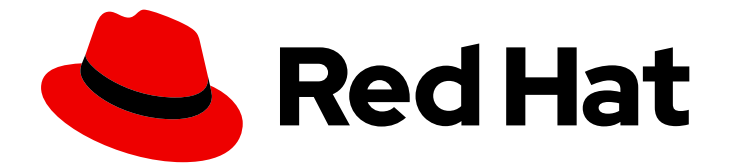

# Red Hat AMQ Streams 2.3

# AMQ Streams Kafka Bridge での 3scale API Management の使用

3scale で利用可能な機能を使用する

Last Updated: 2023-04-10

Red Hat AMQ Streams 2.3 AMQ Streams Kafka Bridge での 3scale API Management の使用

3scale で利用可能な機能を使用する

## 法律上の通知

Copyright © 2023 Red Hat, Inc.

The text of and illustrations in this document are licensed by Red Hat under a Creative Commons Attribution–Share Alike 3.0 Unported license ("CC-BY-SA"). An explanation of CC-BY-SA is available at

http://creativecommons.org/licenses/by-sa/3.0/

. In accordance with CC-BY-SA, if you distribute this document or an adaptation of it, you must provide the URL for the original version.

Red Hat, as the licensor of this document, waives the right to enforce, and agrees not to assert, Section 4d of CC-BY-SA to the fullest extent permitted by applicable law.

Red Hat, Red Hat Enterprise Linux, the Shadowman logo, the Red Hat logo, JBoss, OpenShift, Fedora, the Infinity logo, and RHCE are trademarks of Red Hat, Inc., registered in the United States and other countries.

Linux ® is the registered trademark of Linus Torvalds in the United States and other countries.

Java ® is a registered trademark of Oracle and/or its affiliates.

XFS ® is a trademark of Silicon Graphics International Corp. or its subsidiaries in the United States and/or other countries.

MySQL<sup>®</sup> is a registered trademark of MySQL AB in the United States, the European Union and other countries.

Node.js ® is an official trademark of Joyent. Red Hat is not formally related to or endorsed by the official Joyent Node.js open source or commercial project.

The OpenStack ® Word Mark and OpenStack logo are either registered trademarks/service marks or trademarks/service marks of the OpenStack Foundation, in the United States and other countries and are used with the OpenStack Foundation's permission. We are not affiliated with, endorsed or sponsored by the OpenStack Foundation, or the OpenStack community.

All other trademarks are the property of their respective owners.

## 概要

Red Hat 3scale API Management をデプロイし、OpenShift Container Platform に AMQ Streams Kafka Bridge をデプロイして統合します。

# 目次

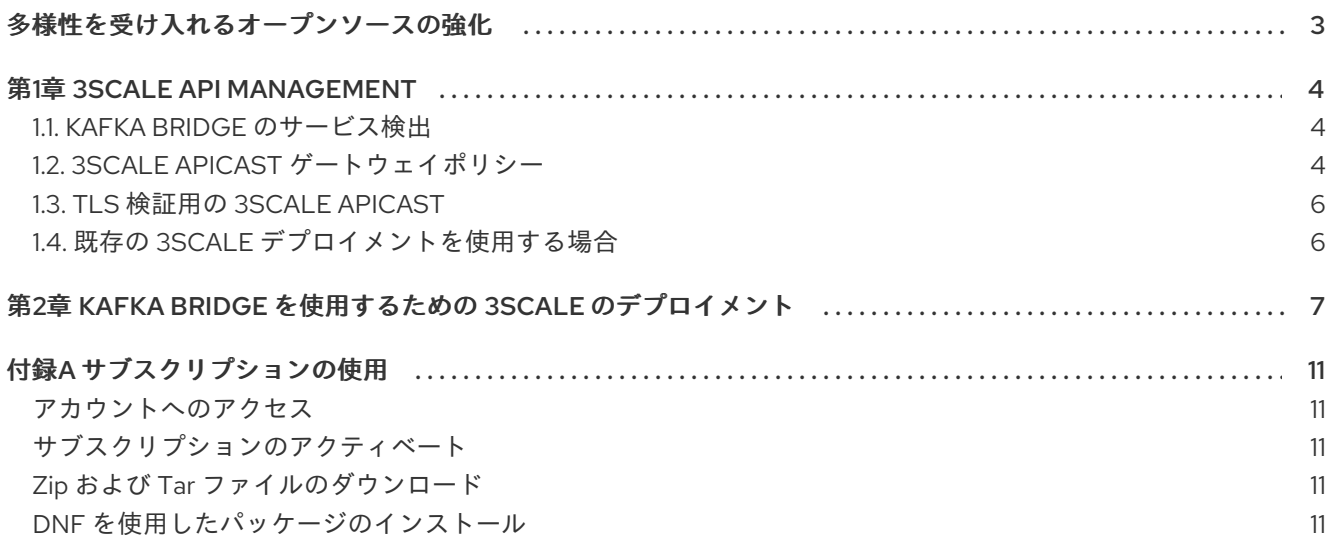

## 多様性を受け入れるオープンソースの強化

<span id="page-6-0"></span>Red Hat では、コード、ドキュメント、Web プロパティーにおける配慮に欠ける用語の置き換えに取り 組んでいます。まずは、マスター (master)、スレーブ (slave)、ブラックリスト (blacklist)、ホワイトリ スト (whitelist) の 4 つの用語の置き換えから始めます。この取り組みは膨大な作業を要するため、今後 [の複数のリリースで段階的に用語の置き換えを実施して参ります。詳細は、](https://www.redhat.com/en/blog/making-open-source-more-inclusive-eradicating-problematic-language)Red Hat CTO である Chris Wright のメッセージ をご覧ください。

# 第1章 3SCALE API MANAGEMENT

<span id="page-7-0"></span>Kafka Bridge を OpenShift Container Platform にデプロイした場合は、3scale で使用できます。

Kafka Bridge のプレーンデプロイメントでは、認証または承認のプロビジョニングがなく、TLS 暗号化 による外部クライアントへの接続はサポートされません。3scale API Management は、TLS を使用して Kafka Bridge を保護し、認証および認可を提供できます。また、3scale との統合により、メトリクス、 流量制御、請求などの追加機能も利用できるようになります。

3scale では、AMQ Streams へのアクセスを希望する外部クライアントからのリクエストに対して、各 種タイプの認証を使用できます。3scale では、以下のタイプの認証がサポートされます。

#### 標準 API キー

識別子およびシークレットトークンとして機能する、ランダムな単一文字列またはハッシュ。

#### アプリケーション ID とキーのペア

イミュータブルな識別子およびミュータブルなシークレットキー文字列。

#### OpenID Connect

委譲された認証のプロトコル。

## <span id="page-7-1"></span>1.1. KAFKA BRIDGE のサービス検出

3scale は、サービス検出を使用して統合されますが、これには 3scale が AMQ Streams および Kafka Bridge と同じ OpenShift クラスターにデプロイされている必要があります。

AMQ Streams Cluster Operator デプロイメントには、以下の環境変数が設定されている必要がありま す。

- **STRIMZI CUSTOM KAFKA BRIDGE SERVICE LABELS**
- **STRIMZI CUSTOM KAFKA BRIDGE SERVICE ANNOTATIONS**

Kafka Bridge をデプロイすると、Kafka Bridge の REST インターフェイスを公開するサービスは、 3scale による検出にアノテーションとラベルを使用します。

- 3scale によって discovery.3scale.net=true ラベルが使用され、サービスが検出されます。
- アノテーションによってサービスに関する情報が提供されます。

OpenShift コンソールで設定を確認するには、Kafka Bridge インスタンスの Services に移動しま す。Annotations に、Kafka Bridge の OpenAPI 仕様へのエンドポイントが表示されます。

## <span id="page-7-2"></span>1.2. 3SCALE APICAST ゲートウェイポリシー

3scale は 3scale APIcast と組み合わせて使用されます。これは、3scale と共にデプロイされた API ゲー トウェイであり、Kafka Bridge への単一のエントリーポイントを提供します。

APIcast ポリシーは、ゲートウェイの動作をカスタマイズするメカニズムを提供します。3scale には、 ゲートウェイ設定のための標準ポリシーのセットが含まれています。また、独自のポリシーを作成する こともできます。

APIcast ポリシーに関する詳細は、Red Hat 3scale [のドキュメント](https://access.redhat.com/documentation/ja-jp/red_hat_3scale_api_management) を参照してください。

#### Kafka Bridge の APIcast ポリシー

3scale と Kafka Bridge との統合のポリシー設定例は **policies\_config.json** ファイルに含まれており、 このファイルでは以下を定義します。

- Anonymous Access (匿名アクセス)
- Header Modification (ヘッダー変更)
- Routing (ルーティング)
- URL Rewriting (URL の書き換え)

ゲートウェイポリシーは、このファイルを使用して有効または無効に設定します。

この例をひな形として使用し、独自のポリシーを定義できます。

#### Anonymous Access (匿名アクセス)

Anonymous Access ポリシーでは、認証をせずにサービスが公開され、HTTP クライアントがデフォ ルトのクレデンシャル (匿名アクセス用) を提供しない場合に、このポリシーによって提供されま す。このポリシーは必須ではなく、認証が常に必要であれば無効または削除できます。

#### Header Modification (ヘッダー変更)

Header Modification ポリシーを使用すると、既存の HTTP ヘッダーを変更したり、ゲートウェイを 通過するリクエストまたはレスポンスへ新規ヘッダーを追加したりすることができます。3scale の 統合では、このポリシーによって、HTTP クライアントから Kafka Bridge までゲートウェイを通過 するすべてのリクエストにヘッダーが追加されます。

Kafka Bridge は、新規コンシューマー作成のリクエストを受信すると、URI のある **base\_uri** フィー ルドが含まれる JSON ペイロードを返します。コンシューマーは後続のすべてのリクエストにこの URI を使用する必要があります。以下に例を示します。

{ "instance\_id": "consumer-1", "base\_uri":"http://my-bridge:8080/consumers/my-group/instances/consumer1" }

APIcast を使用する場合、クライアントは以降のリクエストをすべてゲートウェイに送信し、Kafka Bridge には直接送信しません。そのため URI には、ゲートウェイの背後にある Kafka Bridge のアド レスではなく、ゲートウェイのホスト名が必要です。

Header Modification ポリシーを使用すると、ヘッダーが HTTP クライアントからリクエストに追加 されるので、Kafka Bridge はゲートウェイホスト名を使用します。

たとえば、**Forwarded: host=my-gateway:80;proto=http** ヘッダーを適用すると、Kafka Bridge は 以下をコンシューマーに提供します。

{ "instance\_id": "consumer-1", "base\_uri":"http://my-gateway:80/consumers/my-group/instances/consumer1" }

**X-Forwarded-Path** ヘッダーには、クライアントからゲートウェイへのリクエストに含まれる元の パスが含まれています。このヘッダーは、ゲートウェイが複数の Kafka Bridge インスタンスをサ ポートする場合に適用される Routing ポリシーに密接に関連します。

Routing (ルーティング)

Routing ポリシーは、複数の Kafka Bridge インスタンスがある場合に適用されます。コンシュー

マーが最初に作成された Kafka Bridge インスタンスにリクエストを送信する必要があるため、適切 な Kafka Bridge インスタンスにリクエストを転送するようゲートウェイのルートをリクエストに指 定する必要があります。

Routing ポリシーは各ブリッジインスタンスに名前を付け、ルーティングはその名前を使用して実行 されます。Kafka Bridge のデプロイ時に、**KafkaBridge** カスタムリソースで名前を指定します。

たとえば、コンシューマーから以下への各リクエスト (**X-Forwarded-Path** を使用) について考えて みましょう。

**http://my-gateway:80/my-bridge-1/consumers/my-group/instances/consumer1**

この場合、各リクエストは以下に転送されます。

**http://my-bridge-1-bridge-service:8080/consumers/my-group/instances/consumer1**

URL Rewriting ポリシーはブリッジ名を削除しますが、これは、リクエストをゲートウェイから Kafka Bridge に転送するときにこのポリシーが使用されないからです。

#### URL Rewriting (URL の書き換え)

URL Rewiring ポリシーは、ゲートウェイから Kafka Bridge にリクエストが転送されるとき、クライ アントから特定の Kafka Bridge インスタンスへのリクエストにブリッジ名が含まれないようにしま す。

ブリッジ名は、ブリッジが公開するエンドポイントで使用されません。

## <span id="page-9-0"></span>1.3. TLS 検証用の 3SCALE APICAST

TLS の検証用に APIcast を設定できます。これにはテンプレートを使用した APIcast の自己管理による デプロイメントが必要になります。**apicast** サービスがルートとして公開されます。

TLS ポリシーを Kafka Bridge API に適用することもできます。

## <span id="page-9-1"></span>1.4. 既存の 3SCALE デプロイメントを使用する場合

3scale がすでに OpenShift にデプロイされており、Kafka Bridge と併用する場合は、Kafka Bridge を使 用するための 3scale のデプロイメント [に記載されているとおりに設定されていることを確認してくだ](#page-11-0) さい。

# <span id="page-10-0"></span>第2章 KAFKA BRIDGE を使用するための 3SCALE のデプロイメン ト

3scale を Kafka Bridge で使用するには、まず 3scale をデプロイし、次に Kafka Bridge API の検出を設 定します。

また、3scale APIcast および 3scale toolbox も使用します。

- APIcast は、HTTP クライアントが Kafka Bridge API サービスに接続するための NGINX ベース の API ゲートウェイとして、3scale により提供されます。
- 3scale toolbox は設定ツールで、Kafka Bridge サービスの OpenAPI 仕様を 3scale にインポート するために使用されます。

このシナリオでは、AMQ Streams、Kafka、Kafka Bridge、および 3scale/APIcast を、同じ OpenShift クラスターで実行します。

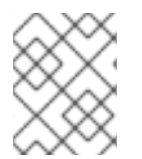

### 注記

3scale がすでに Kafka Bridge と同じクラスターにデプロイされている場合は、デプロイ メントの手順を省略して、現在のデプロイメントを使用できます。

#### 前提条件

- 3scale について理解している
- AMQ Streams および Kafka [が稼働している]({BookURLDeploying}#deploying-cluster-operator-str)
- Kafka Bridge [がデプロイされている]({BookURLDeploying}#deploying-kafka-bridge-str)

3scale デプロイメントの場合:

- Red Hat 3scale API Management Supported [Configurations](https://access.redhat.com/articles/2798521) を確認する
- インストール用に **cluster-admin** ロール (**system:admin** など) を持つユーザーを用意する
- 以下が記述されている JSON ファイルにアクセスできる
	- Kafka Bridge OpenAPI 仕様 (**openAPIV2.json**)
	- Kafka Bridge のヘッダー変更および Routing ポリシー (**policies\_config.json**) [GitHub](https://github.com/strimzi-incubator/strimzi-kafka-bridge-api/tree/master/3scale) で JSON ファイルを探します。

詳細については、Red Hat 3scale [のドキュメント](https://access.redhat.com/documentation/ja-jp/red_hat_3scale_api_management) を参照してください。

#### 手順

- 1. 3scale API Management を OpenShift クラスターにデプロイします。
	- a. 新規プロジェクトを作成するか、または既存プロジェクトを使用します。

oc new-project **my-project** \ --description="**description**" --display-name="**display\_name**"

b. 3scale をデプロイします。

<span id="page-11-0"></span>Red Hat 3scale [のドキュメント](https://access.redhat.com/documentation/ja-jp/red_hat_3scale_api_management) では、テンプレートまたは operator を使用して OpenShift に 3scale をデプロイする方法について説明します。

どの方法を使用する場合も、WILDCARD DOMAIN パラメーターが OpenShift クラスター のドメインに設定されていることを確認してください。

3scale 管理ポータルにアクセスするために表示される URL およびクレデンシャルを書き留 めておきます。

2. 3scale が Kafka Bridge サービスを検出するように承認を付与します。

oc adm policy add-cluster-role-to-user view system:serviceaccount:**my-project**:amp

3. 3scale が OpenShift コンソールまたは CLI から Openshift クラスターに正常にデプロイされた ことを確認します。 以下に例を示します。

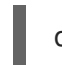

oc get deployment 3scale-operator

- 4. 3scale toolbox を設定します。
	- a. Red Hat 3scale [のドキュメント](https://access.redhat.com/documentation/ja-jp/red_hat_3scale_api_management) に記載されている情報を使用して、3scale toolbox をイン ストールします。
	- b. 3scale と対話できるように環境変数を設定します。

<span id="page-11-5"></span><span id="page-11-4"></span><span id="page-11-3"></span><span id="page-11-2"></span><span id="page-11-1"></span>export REMOTE\_NAME=strimzi-kafka-bridge export SYSTEM\_NAME=strimzi\_http\_bridge\_for\_apache\_kafka <sup>2</sup> export TENANT=strimzi-kafka-bridge-admin **3** export PORTAL\_ENDPOINT=\$TENANT.3scale.net **4** export TOKEN=**3scale access token 5**

- [1](#page-11-1) **REMOTE NAME** は、3scale 管理ポータルのリモートアドレスに割り当てられた名前 です。
- [2](#page-11-2) **SYSTEM\_NAME** は、3scale toolbox で OpenAPI 仕様をインポートして作成される 3scale サービス/API の名前です。
- $\mathbf{z}$ **TENANT** は、3scale 管理ポータルのテナント名です (**https://\$TENANT.3scale.net**)。
- [4](#page-11-4) **PORTAL\_ENDPOINT** は、3scale 管理ポータルを実行するエンドポイントです。
- [5](#page-11-5) **TOKEN** は、3scale toolbox または HTTP リクエストを介して対話するために 3scale 管理ポータルによって提供されるアクセストークンです。
- c. 3scale toolbox のリモート Web アドレスを設定します。

3scale remote add \$REMOTE\_NAME https://\$TOKEN@\$PORTAL\_ENDPOINT/

これで、toolbox を実行するたびに、3scale 管理ポータルのエンドポイントアドレスを指定 する必要がなくなりました。

5. Cluster Operator デプロイメントに、3scale が Kafka Bridge サービスを検出するために必要な ラベルプロパティーおよびアノテーションプロパティーがあることを確認します。

 $#$ ... env: - name: STRIMZI\_CUSTOM\_KAFKA\_BRIDGE\_SERVICE\_LABELS value: | discovery.3scale.net=true - name: STRIMZI\_CUSTOM\_KAFKA\_BRIDGE\_SERVICE\_ANNOTATIONS value: | discovery.3scale.net/scheme=http discovery.3scale.net/port=8080 discovery.3scale.net/path=/ discovery.3scale.net/description-path=/openapi #...

これらのプロパティーがない場合は、OpenShift コンソールからプロパティーを追加する か、Cluster [Operator]({BookURLDeploying}#deploying-cluster-operator-str) および Kafka [Bridge]({BookURLDeploying}#deploying-kafka-bridge-str) を再デプロイします。

- 6. 3scale で Kafka Bridge API サービスを検出します。
	- a. 3scale をデプロイしたときに提供されたクレデンシャルを使用して、3scale 管理ポータル にログインします。
	- b. 管理ポータルダッシュボードの APIs から、Create Product をクリックします。
	- c. Import from OpenShift をクリックします。
	- d. Kafka Bridge サービスを選択します。
	- e. Create Product をクリックします。 ページを更新して Kafka Bridge サービスを表示することが必要な場合もあります。

ここで、サービスの設定をインポートする必要があります。エディターからインポートし ますが、ポータルを開いたまま正常にインポートされたことを確認します。

7. OpenAPI 仕様 (JSON ファイル) の Host フィールドを編集して、Kafka Bridge サービスのベー ス URL を使用します。 以下に例を示します。

"host": "my-bridge-bridge-service.my-project.svc.cluster.local:8080"

**host** URL に以下が正しく含まれることを確認します。

- Kafka Bridge 名 (my-bridge)
- プロジェクト名 (my-project)
- Kafka Bridge のポート (8080)
- 8. 3scale toolbox を使用して、更新された OpenAPI 仕様をインポートします。

3scale import openapi -k -d \$REMOTE\_NAME openapiv2.json -t myproject-my-bridgebridge-service

9. サービスの Header Modification および Routing ポリシー (JSON ファイル) をインポートしま す。

a. 3scale で作成したサービスの ID を特定します。

ここでは、`jq` [ユーティリティー](https://stedolan.github.io/jq/) を使用します。

export SERVICE\_ID=\$(curl -k -s -X GET "https://\$PORTAL\_ENDPOINT/admin/api/services.json?access\_token=\$TOKEN" | jq ".services[] | select(.service.system\_name | contains(\"\$SYSTEM\_NAME\")) | .service.id")

ポリシーをインポートするときにこの ID が必要です。

b. ポリシーをインポートします。

curl -k -X PUT "https://\$PORTAL\_ENDPOINT/admin/api/services/\$SERVICE\_ID/proxy/policies.json" - data "access\_token=\$TOKEN" --data-urlencode policies\_config@policies\_config.json

- 10. 3scale 管理ポータルから、Integration → Configuration に移動し、Kafka Bridge サービスのエ ンドポイントとポリシーが読み込まれていることを確認します。
- 11. アプリケーションプランを作成するために、Applications → Create Application Plan に移動し ます。
- 12. アプリケーションを作成するために、Audience → Developer → Applications → Create Application に移動します。 認証のユーザーキーを取得するためにアプリケーションが必要になります。
- 13. 実稼働環境用の手順: 実稼働環境のゲートウェイで API を利用可能にするには、設定をプロモー トします。

3scale proxy-config promote \$REMOTE\_NAME \$SERVICE\_ID

14. API テストツールを使用して、コンシューマーの作成に呼び出しを使用する APIcast ゲート ウェイと、アプリケーションに作成されたユーザーキーで、Kafka Bridge にアクセスできるこ とを検証します。 以下に例を示します。

https//my-project-my-bridge-bridge-service-3scale-apicaststaging.example.com:443/consumers/my-group? user\_key=3dfc188650101010ecd7fdc56098ce95

Kafka Bridge からペイロードが返されれば、コンシューマーが正常に作成されています。

{ "instance\_id": "consumer1", "base uri": "https//my-project-my-bridge-bridge-service-3scale-apicaststaging.example.com:443/consumers/my-group/instances/consumer1" }

ベース URI は、クライアントが以降のリクエストで使用するアドレスです。

# 付録A サブスクリプションの使用

<span id="page-14-0"></span>AMQ Streams は、ソフトウェアサブスクリプションから提供されます。サブスクリプションを管理す るには、Red Hat カスタマーポータルでアカウントにアクセスします。

<span id="page-14-1"></span>アカウントへのアクセス

- 1. [access.redhat.com](https://access.redhat.com) に移動します。
- 2. アカウントがない場合は、作成します。
- 3. アカウントにログインします。

<span id="page-14-2"></span>サブスクリプションのアクティベート

- 1. [access.redhat.com](https://access.redhat.com) に移動します。
- 2. My Subscriptions に移動します。
- 3. Activate a subscriptionに移動し、16 桁のアクティベーション番号を入力します。

<span id="page-14-3"></span>Zip および Tar ファイルのダウンロード

zip または tar ファイルにアクセスするには、カスタマーポータルを使用して、ダウンロードする関連 ファイルを検索します。RPM パッケージを使用している場合は、この手順は必要ありません。

- 1. ブラウザーを開き、[access.redhat.com/downloads](https://access.redhat.com/downloads) で Red Hat カスタマーポータルの 製品のダ ウンロード ページにログインします。
- 2. INTEGRATION AND AUTOMATIONカテゴリーで、AMQ Streams for Apache Kafkaエント リーを見つけます。
- 3. 必要な AMQ Streams 製品を選択します。Software Downloads ページが開きます。
- 4. コンポーネントの Download リンクをクリックします。

<span id="page-14-4"></span>DNF を使用したパッケージのインストール パッケージとすべてのパッケージ依存関係をインストールするには、以下を使用します。

dnf install **<package\_name>** 

ローカルディレクトリーからダウンロード済みのパッケージをインストールするには、以下を使用しま す。

dnf install <path\_to\_download\_package>

改訂日時: 2023-04-06